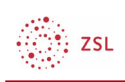

# Offene Bildungsmediathek der Länder - MUNDO in Moodle nutzen

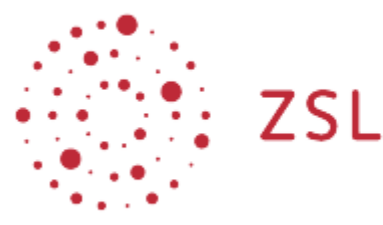

Lehrerinnenfortbildung Baden-Württemberg

Moodle - Admin S. Brenner und andere 26.05.22 CC BY-SA 4.0

# 1. Einführung

In der offenen Bildungsmediathek der Länder **MUNDO** finden Sie mittlerweile über 40.000 Unterrichtsmedien, darunter Filme, Arbeitsblätter, Lehrwerke und Audiodateien. Über die Suchbegriffe "Ukraine Schulbücher" zum Beispiel, gelangen Sie zu den entsprechenden vollständigen Lehrwerken.

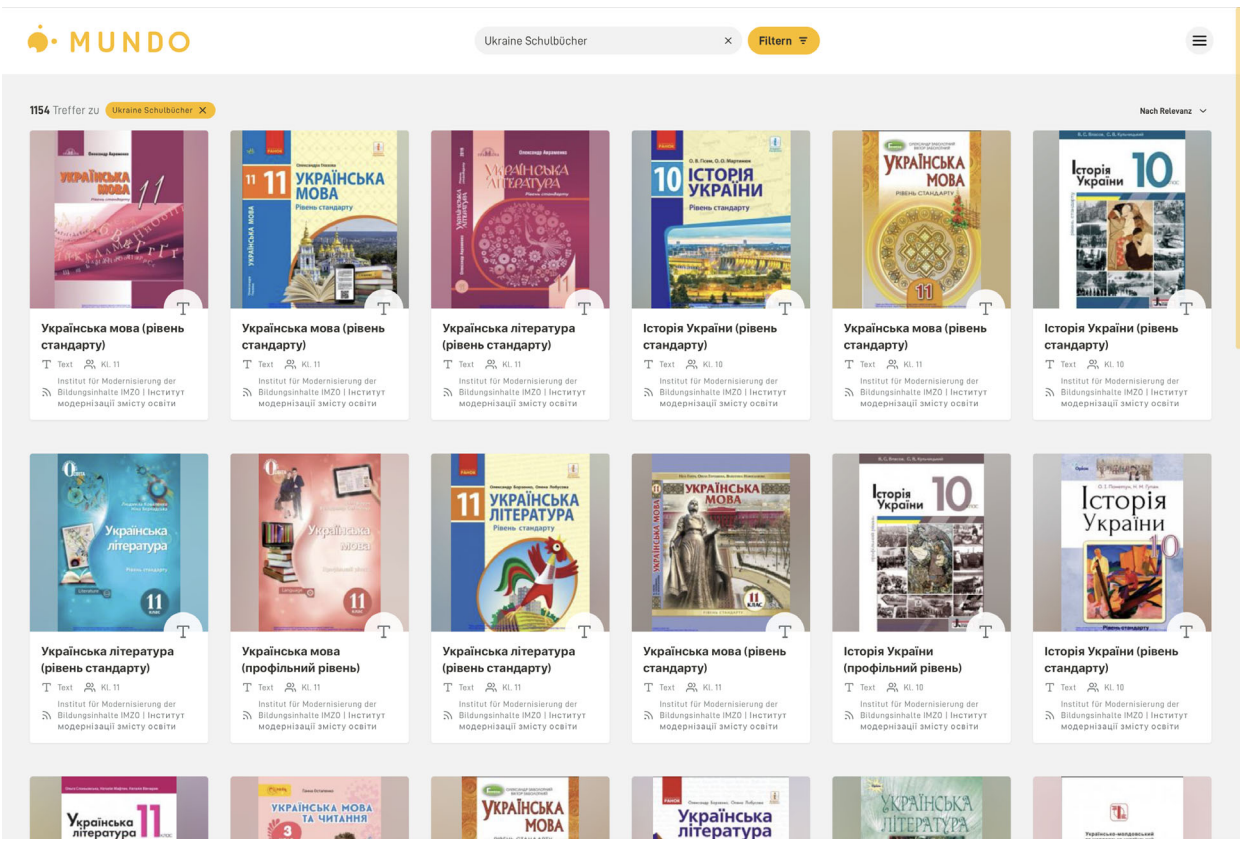

Klicken Sie hier: Ukraine Schulbücher

**EL ZSL** 

Sie können die Unterrichtsmedien herunterladen oder über die Plattform direkt in Ihrem Moodlekurs verlinken. Außerdem lässt sich das Material über die Aktivität Mundo in ihren Kursraum einbinden.

## 2. Einbinden von Materialien aus Mundo in einem Moodlekurs

• Auf den gewünschten Kurs klicken, um in den Kursraum zu gelangen, dort *Bearbeiten einschalten* anklicken.

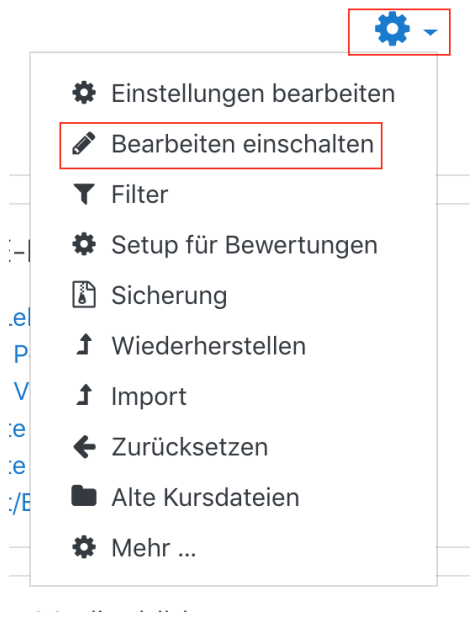

### 2.1. Aktivität Mundo erstellen

• Um eines der Schulbücher in den Kursraum zu integrieren, klicken Sie im gewünschten Thema unten auf *+Material oder Aktivität* anlegen …

#### Bearbeiten v

+ Aktivität oder Material anlegen

• … und wählen Sie in der Aktivitätenliste Mundo aus.

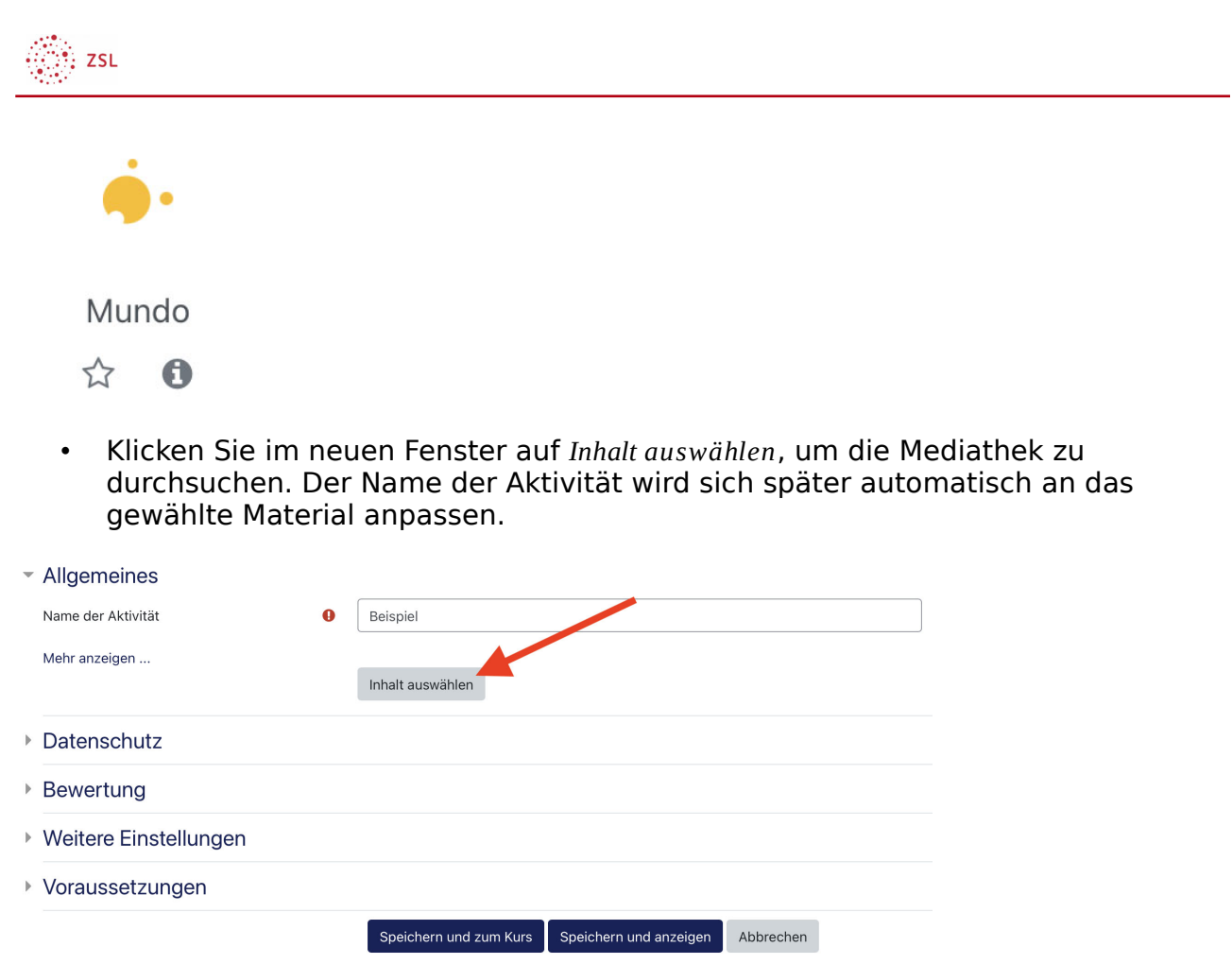

• Schreiben Sie in die Suchmaske entweder Ukrainische Schulbücher, um alle Materialien anzeigen zu lassen oder geben Sie einen speziellen Buchtitel oder einen gewünschten Begriff ein.

**EL ZSL** 

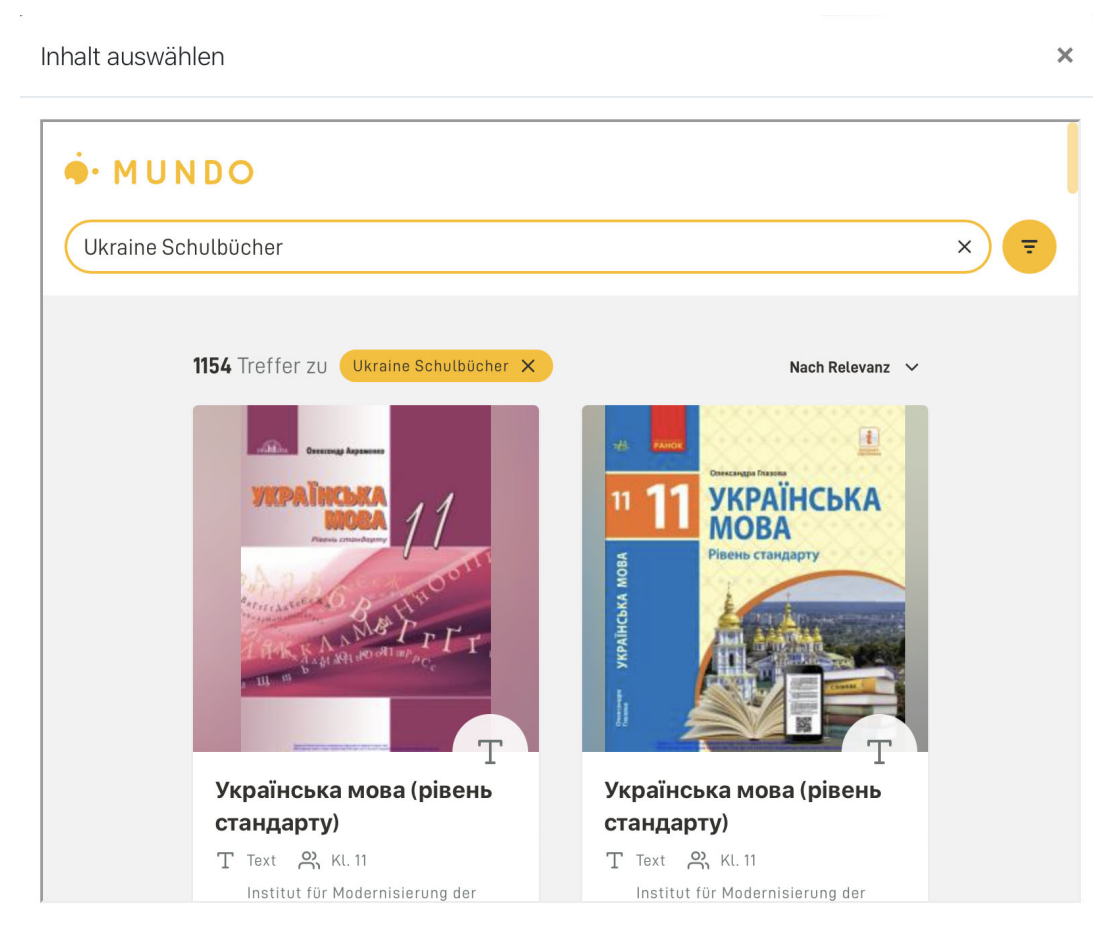

Das gewünschte Material durch einen Klick markieren und die Auswahl über den Button *Medium einbinden* übernehmen. Der Titel der Aktivität wurde automatisch angepasst.

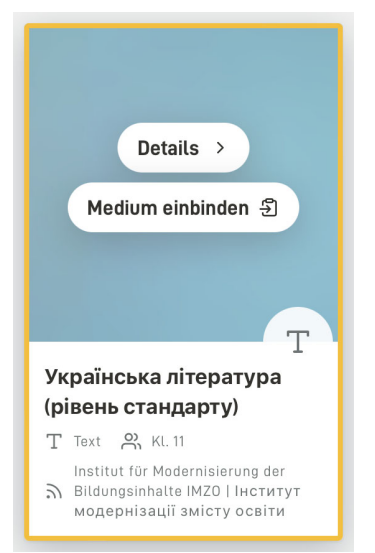

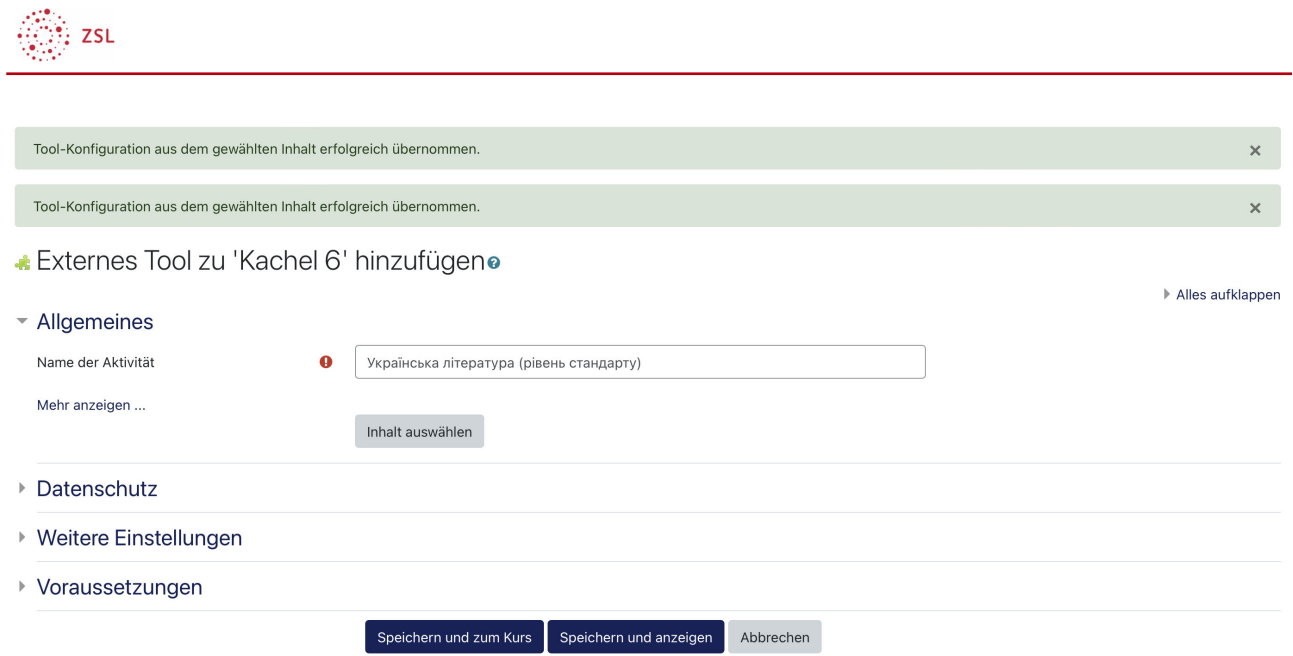

• Auf *Speichern und zum Kurs* klicken, um in den Moodlekurs zurück zu kommen oder auf *Speichern und anzeigen* klicken, um das Material direkt anzusehen.

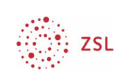

### 2.2. Inhalt im Moodlekurs ansehen

• Українська література (рівень стандарту)

- Durch einen Klick auf die im Kurs angezeigte Mundo-Aktivität, wird zuerst eine Vorschau des Materials sichtbar.
- Klicken Sie in der Vorschau auf den gelben Button Text anzeigen, sodass sich das Material (meist PDF) in einem neuen Tab oder in einem neuen Fenster öffnet.

Українська література (рівень стандарту)

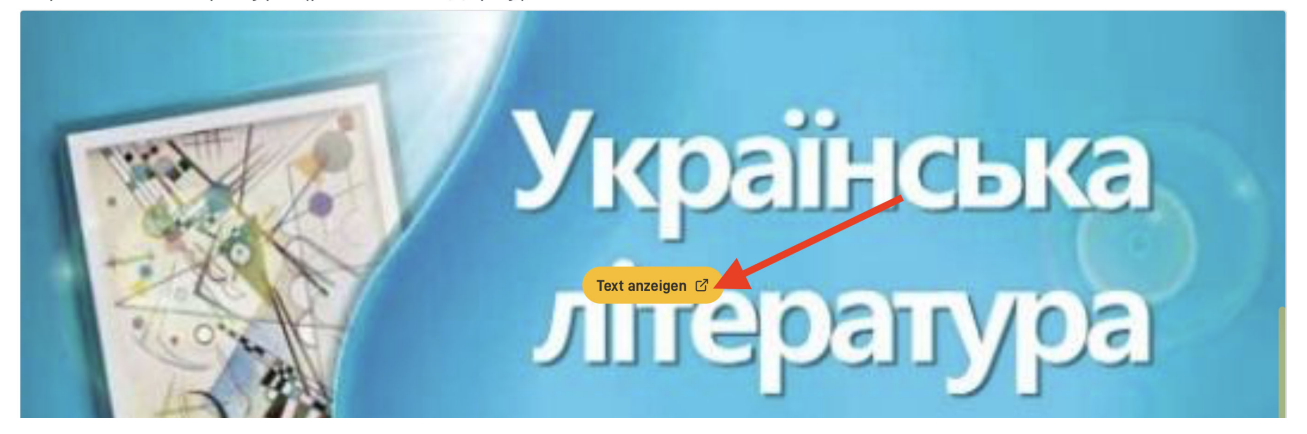

#### 2.3. Inhalt aus Mundo verlinken

Sollte Ihnen die Ansicht nicht gefallen, können Sie die Materialien aus Mundo auch über einen einfachen Link in Ihren Moodlekurs integrieren. Eine ausführliche Anleitung dazu finden Sie hier.